# The LS&-A Solaris "Sunset"

Jeff Kopmanis (<u>kopmanis@umich.edu</u>) IT Manager & Javelin Catcher LS&A - Mathematics

#### LSA Solaris 8 Problems

- \* Solaris 8 installation 2 versions old
- \* Synctree/AFS based managed load
- \* Great for servers
- \* Excellent for security
- \* Pesktop environment lacking
- \* Grads and Faculty restless

#### LSA-IT & Pean's Solution

- \* "Buy out" Solaris installations
- \* Replace with MacOSX or Linux
- \* Each Department submitted hardware specs for "Hi" and "Lo" -end machines
- \* LSA-IT purchased and distributed machines
- \* Deployment Deadline: December 31

#### Machine Classifications

- \* Hi: Sun Ultra 60, Blade 1500, Blade 2000
- \* Lo: Sun Ultra 5, 10, Blade 100/150
- \* Math had 126 applicable machines

# Math Classifcations: Apple Macintosh

- \* Hi-Mac, 13 machines:
  - \* PowerMac G5 1.8GHz x 2, 1GB RAM, SuperDrive (DVD Burner)
  - \* 20" Apple Cinema Display
- \* Lo-Mac, 100 machines:
  - \* iMac G5 17", 1.8GHz, 1GB RAM, SuperDrive

### Math Classifcations: Dell + RHEL3

- \* RedHat Enterprise Linux 3.0
- \* Hi-Linux, 3 machines:
  - \* Dell Precision 370, 3.66Hz Pentium 4, 16B RAM, DVD Burner
  - \* 19" Pell Flat LCD
- \* Lo-Linux, 10 machines:
  - \* Pell Optiplex GX280, 3GHz Pentium 4, 1GB RAM, CD Burner
  - \* Pell 17" Flat LCD

#### Math Standards

- \* Graphical Mail clients
- \* Local Home Pirectories
- \* Links to IFS & LSA AFS on Pesktop
- \* MS Office or OpenOffice.org
- \* TeX/LaTeX support
- \* Maple, MATLAB, Mathematica

# RedHat Enterprise 3.0

- \* Used LSA Proxy Server
- \* IT-Commons Initiative: Astronomy, Physics, Math, Geology, LSA-IT
- \* Kickstart/Proxy setup
- \* Math's Linux Lead:
  Roy Bonser (rbonser@umich.edu)

# Math-It ilviac "Megaload"

Jeff Kopmanis IT Manager, Mathematics

#### What we started with

- \* 99 Apple iMac G5 17" computers
- \* 65 faculty and post-docs with Suns yet to replace
- \* LSA SNI Tiger Load
- \* MathIT modifications
- \* Several LSAIT-authored scripts to assist with automation and batch loading

# The Plan" Dave Pugh & Jeff Kopmanis

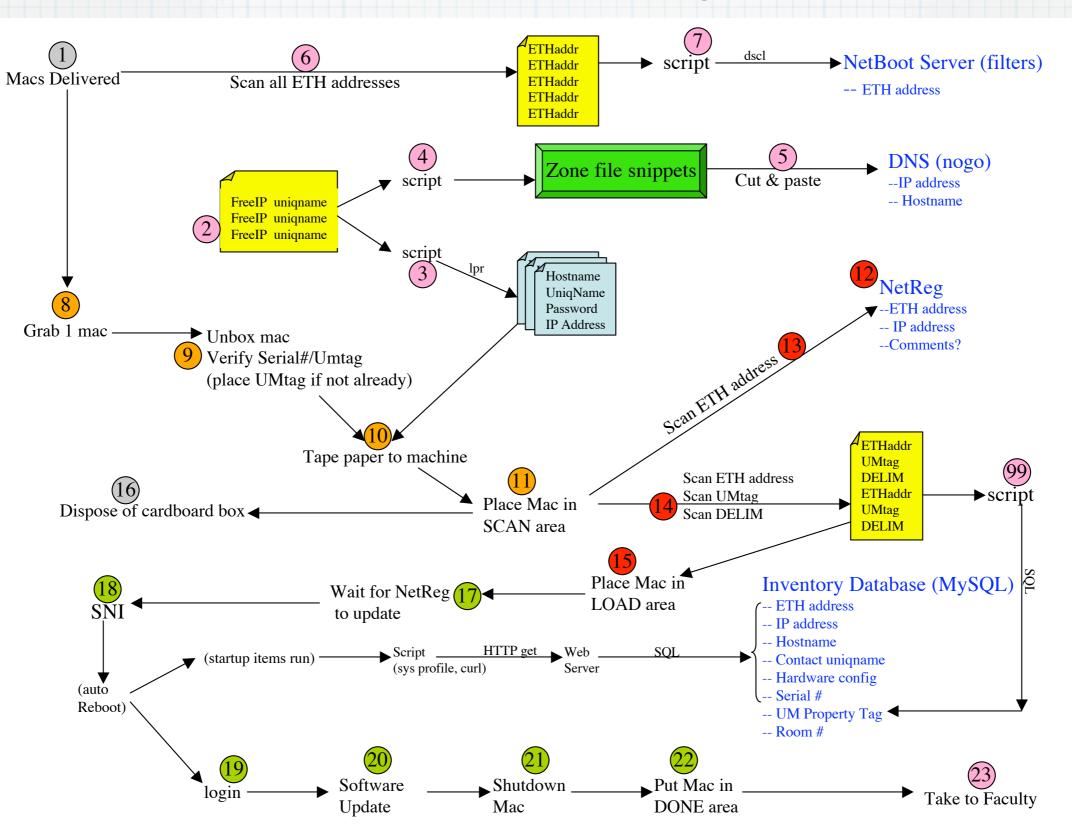

### 99 Apple i Mac G5 17's

Left in-box to barcode scan:

Serial Number & MAC address

for PHCP and Netboot prep

(Step 6)

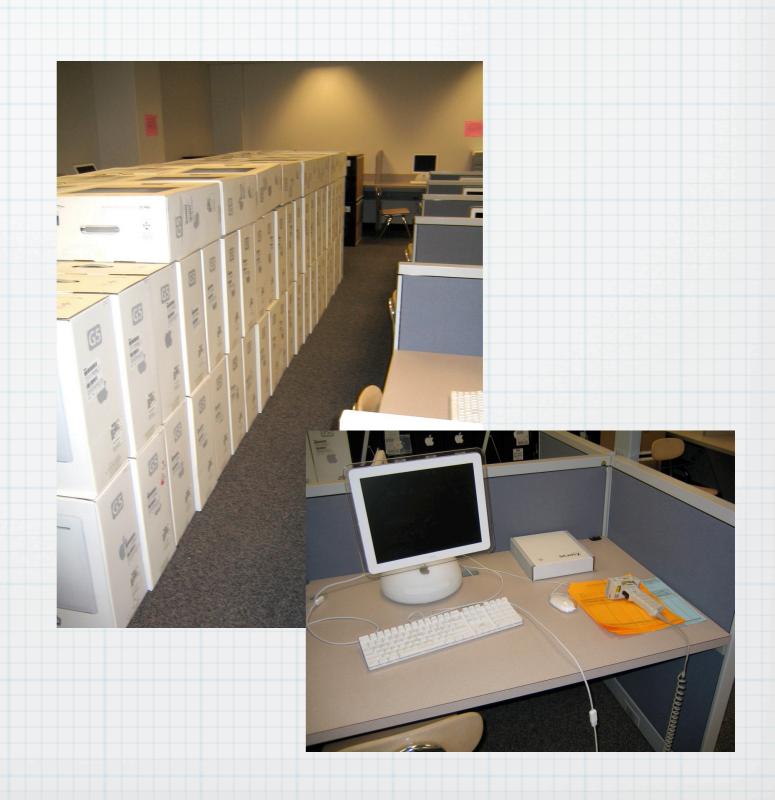

#### NetBoot & PNS Servers

- \* Used in-box scans to run Step 7 scripts to load NetBoot server (nil.math)
- \* Step 4 script to generate Zone file snippets to cut'n'paste into DNS server (nogo.math)
- \* NOW, we unbox them, leaving serial/ MAC tag on machine

# Prep areas

B069 - Gateway Lab

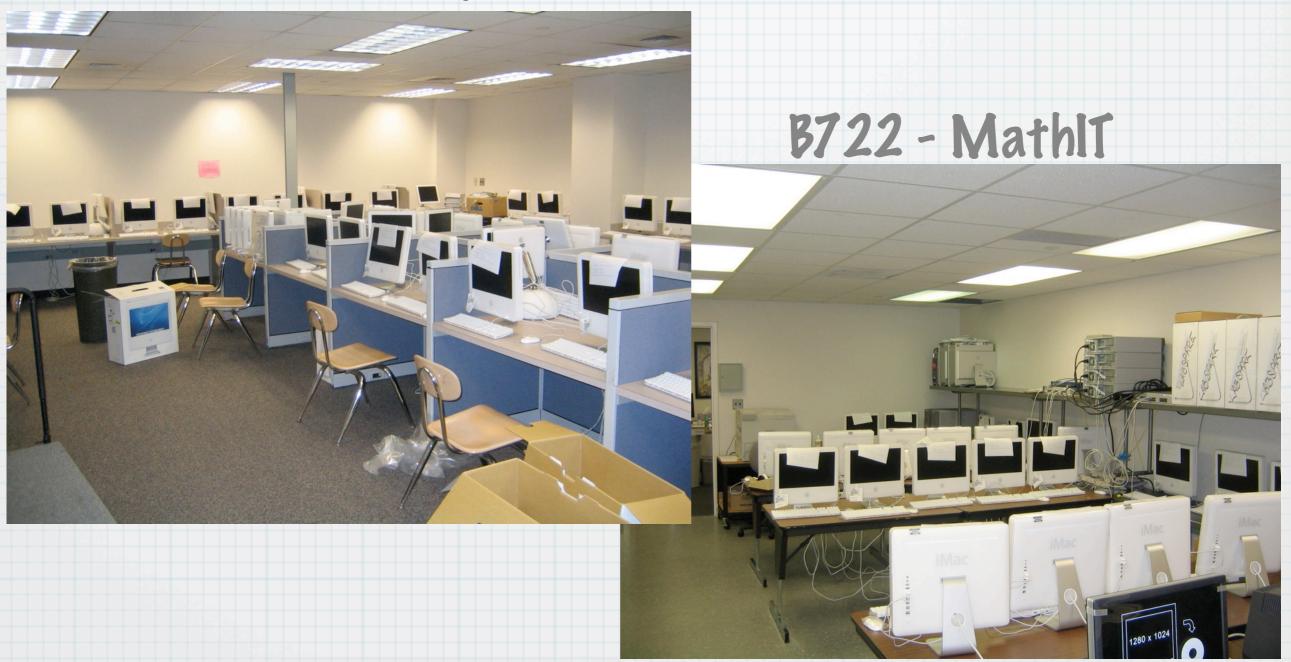

#### Generate Sheets

- \* Used MathTrack database to get current list of faculty in Dept.
- \* Pair with free IPs from DNS & DHCP servers
- \* Run Step 3 script to generate and print a sheet for each iMac

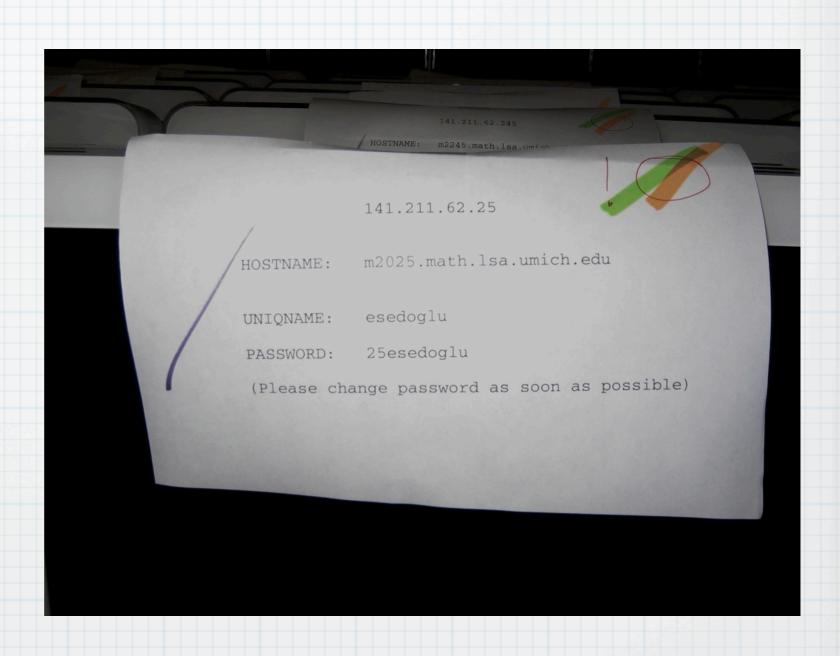

# Register each in PHCP

- \* Search LSA NetReg for IP address on sheet
- \* Correct hostname and status
- \* Scan MAC address from tag left on machine
- \* 86 machines in about 60 minutes

(Steps 12 & 13)

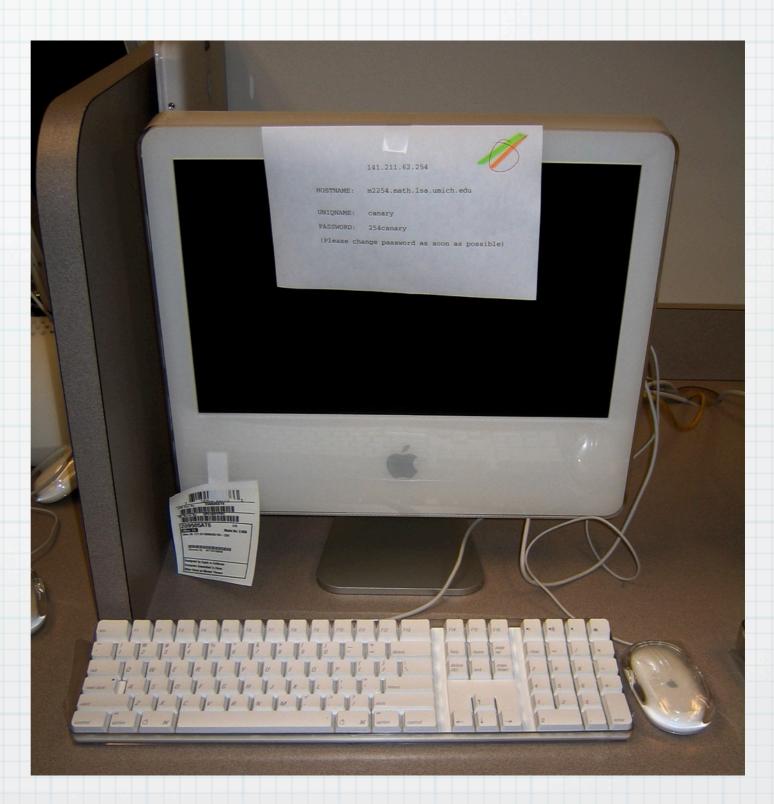

# Load the Machine Step 18

- \* LSA SNI Tiger
- \* Math Faculty Load Set:
  - \* Mathematica, MATLAB, Maple, TeX
  - \* NeoOffice (Sun StarOffice clone)
  - \* Xcode & NAG Fortran
  - \* OpenAFS for Tiger (developer build)
  - \* Math customizations

#### Post-load Steps 21 & 22

- \* On first boot, Automatic Inventory Insertion
- \* Mark sheet with purple ("done")
- \* Shutdown
- \* Move machine to deployable storage (students)

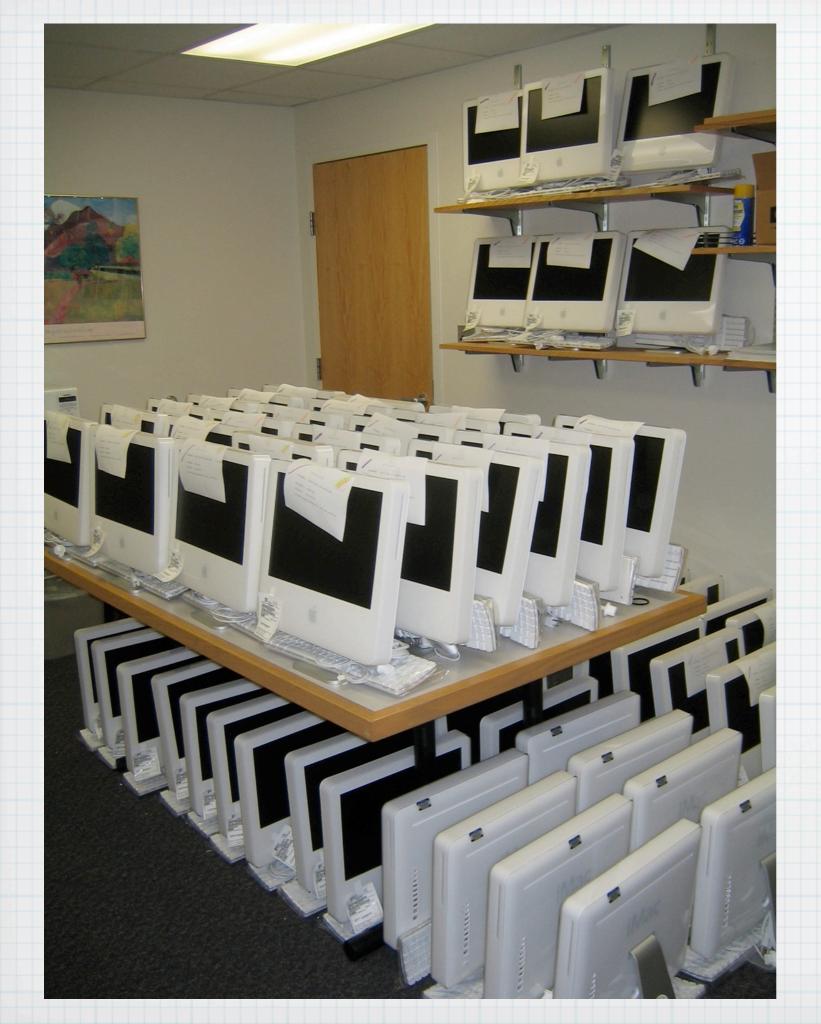

#### Peployable Storage

- \* 57 machines loaded in 6 hours (elapsed)
- \* 8 faculty-destined machines left for Monday
- \* 38 undetermined destinations (not loaded) + 2 PoA
- \* Physical movement was not synced well--80 per day is not unreasonable!

# Faculty Deployment

- \* By Appointment
- \* Ask user to create list of questions, concerns, issues, etc.
- \* 60-90 minutes for full-time faculty
- \* 30-60 minutes for post-docs or grads
- \* Orientation documentation

  http://www.math.lsa.umich.edu/computing/docs/LSA-Orientation.pdf
- \* Goal: 90% functional after appt.

#### Pre-Peployment 30 minutes before Appt. Time

- \* Find machine in storage and set it up
- \* Boot and perform Software Update and any other last-minute updates necessary
- \* Mark Orientation doc with room number, machine name and install password
- \* Remove Serial/MAC tag and mark with UM Tag, uniquame, hostname and Room#

# Appointments

- \* MacOSX Basics
- \* Kerberos and AFS usage in MacOSX
- \* Mail: from pine to Mail.app
- \* TeXshop
- \* Faculty-specific questions
- \* Leave Orientation doc behind as Quick Reference

# Orientation Poc sample

|       | ication doesn't respond<br>name and click Force ( |  |
|-------|---------------------------------------------------|--|
| Syste | m Preferences                                     |  |
| Text! | dit                                               |  |
| Finde | r                                                 |  |
|       |                                                   |  |
|       |                                                   |  |
|       |                                                   |  |
|       |                                                   |  |
|       |                                                   |  |
|       |                                                   |  |

Just select Finder as shown, and hit the Relaunch button. This will restart Finder and recognize your new AFS tokens so that you're permitted to see your files. This is an odd behavior of Finder and AFS, and we've been working with Apple to address the problem. No solution in sight, but at least they're working on it.

IMPORTANT: Anything you store ON this computer is NOT backed up. Its important that you save or copy things into AFS storage, which is backed up on a daily basis. You can do that by clicking on the links on the desktop...

This is your Solaris space and where you can find all of your files from your Solaris work. We put this symlink on your desktop to make it easy to find and use. It exists in the LSA AFS cell. NOTE that this cell will be merging with the UMICH cell ("IFS") soon, so we've also given a quick icon for it as well.

This is the Kerberos utility. If you log out each day, you probably won't use this much. If AFS tokens expire, use this utility to get new tickets/tokens or renew the old ones. If you do so, you'll likely need to restart Finder (see above)

Safari is your web browser...its built on Mozilla code, but optimized for MacOSX

This is TeXshop, a frontend for the tetex/latex system of typesetting utilities. Note that MacOSX uses PDF in many places, and the TeX environment is no different. It uses the PDF-output versions of everything by default, since the results are very good. I'd suggest trying out and staying in the TeXshop program initially, as its going to be easier to deal with. There are 2 other interesting programs you may want to use:

∑ LaTeX Equation Editor

Is a utility that lets you test just your equations, to get them right before including them in a larger document. Its handier than re-TeXing a 200 page paper just to see if the equations look right.

#### Stuff we still need to fix

- \* CUPS configuration (CUPS=-AUTOMATIC-) FIXED
- \* Automated Inventory Insertion (Startupltems timing issue?) FIXED
- \* portions of ARP 2.2 Client Package (no Admin users) Solution: Manually configure
- \* Update of Acrobat & KeyAccess packages UPDATED
- \* Maple 10 update UPDATED On LSA-SWL2 TESTING Folder as Maple.pkg
- \* OpenAFS in Tiger RC1: Nov 4 MUCH IMPROVED

#### Honorable Mentions

- \* Pave Pugh, LSA-IT
- \* Roy Bonser, Math-IT
- \* Richard White, Math-IT SITC
- \* Jeremy Wagner-Kaiser, Math-IT W.S.

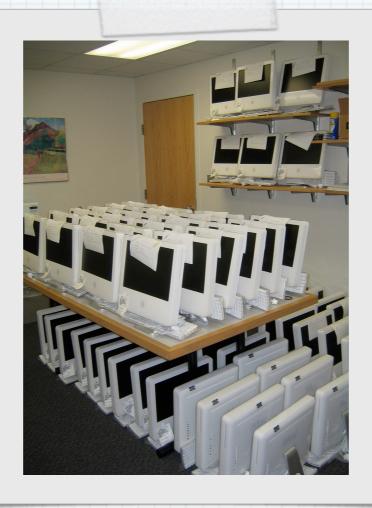

# Questions? Jeff Kopmanis kopmanis@umich.edu